# CE

# NetPod 4004 - Data Acquisition & Control System

Part Number - NP4810-JIO

#### Introduction

#### **Specification & Operation**

The NP4810-JIO is a high speed digital input card supporting both high and low level inputs in a single user defined card for the NetPod 4004 series data acquisition instrument. The NP4810-JIO input card supports up to 8 independent digital input signals. Each input can be individually processed from the driver software.

Important Note: When using this card make sure that the mounting screws are correctly terminated to guarantee an electrical earth connection to the main instrument chassis. This is essential for safety when operating with high voltages. Do not use this card if the mounting screws are not fitted.

0

1

2 3

4

5 6 7

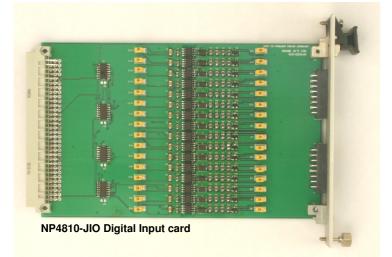

+Vin

0V ref

16 x Independent Input Channels User set 300/5V Input Range Maximum Isolation 2000V DC/Channel Maximum Cable Size 1.5 mm <sup>2</sup> Microsoft Windows / Linux / Unix driver support Up-to 5000 Input readings/Sec/Chan Power Consumption < 10 mA SW-1 SW-2 Switch Settings

Open Closed

#### **Signal Level Connection**

The input signals are connected the input port as shown opposite. The +Vin signal goes to the '+' input and the 0V goes to the '-' input.

There is no limit to the different combination of digital signal types that can be used to a single input card.

The jumper settings in Table 1 show how to configure the card for high voltage and / or AC/DC input signal operations.

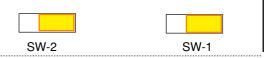

Front Panel

The image above demonstrates how to connect a digital input signal to Channel 0 of the NP4810-JIO card.

Mounting Screw

Mounting Screw

ENTREE

DIGITAL

## Table 1

|      | Open         | Closed      |
|------|--------------|-------------|
| SW-1 | High Voltage | Low Voltage |
| SW-2 | DC Input     | AC Input    |

**Digital Input Panel** 

#### Example

| Closed    | Set Channel 1 to 300V AC input range.<br>SW-1 is set to open. SW-2 is set to closed. |
|-----------|--------------------------------------------------------------------------------------|
| w Voltage | ·                                                                                    |
| AC Input  | Set Channel 4 to 5 V DC operation<br>SW-1 is set to Closed, SW-2 is set to Open.     |

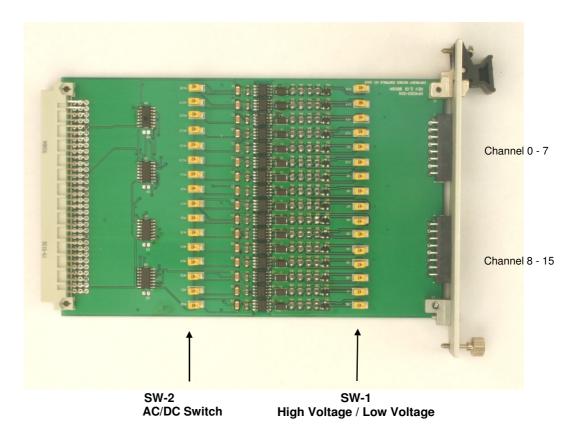

### Fitting the NP4810-JIO into the Instrument

The NP4810-JIO card is fitted into slot 7 of the instrument only as shown below.

1) Slide the NP4810-J10 card into slot 7 and fasten into the chassis using the top and bottom mounting screws

#### **Important Note - Earth Connection**

The top and bottom mounting screws fitted to the front panel of the NP4810-JIO card must be securely fastened to the instrument chassis to provide the earth connection for electrical safety. This is essential when operating the card with high 300V input signals.

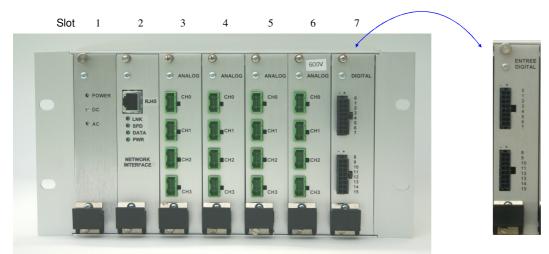

**Fully Populated Instrument** 

**Digital Port Connector** 

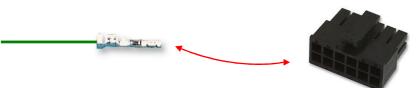

Max Cable Diameter:1.52mm Max Wire Area Size:0.12m<sup>2</sup> Max Wire Size AWG:30AWG Min Cable Diameter:1.52mm Min Wire Area Size:0.05m<sup>2</sup> Min Wire Size AWG:26AWG

### Windows Driver Software

The following instructions demonstrate using the NP4810-JIO card from within the standard podmng Windows driver.

### Instructions

The following instructions are based on the NP4810-JIO card already being installed into the Net Pod 4004

1. Start the PodMng.exe software

Make sure the network has been scanned and the instrument to be used has been recognised by the driver.

Refer to the User Guide for details of using the driver software.

The Podmng.exe task bar icon should be green and flashing as shown below:

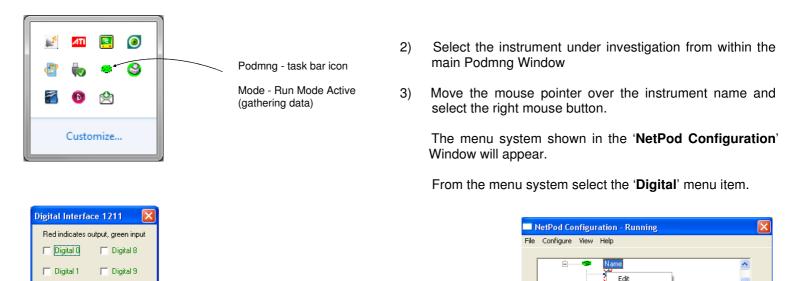

## Viewing Digital Input Port Levels

<u>I</u> <u>C</u>lose

🔲 Digital 10

Digital 11

🔲 Digital 12

🔲 Digital 13

🔲 Digital 14

🔲 Digital 15

🔲 Digital 2

Digital 3

🔲 Digital 4

🔲 Digital 5

Digital 6

🔲 Digital 7

Set

The input signal levels to the NP4810-JIO card are only shown when the NetPod 4004 is in 'Run Mode' and acquiring data.

Select the 'Digital' menu option

The 'Digital Interface' Window will appear and

the tick boxes show the input port levels.

To see the real-time input port levels.

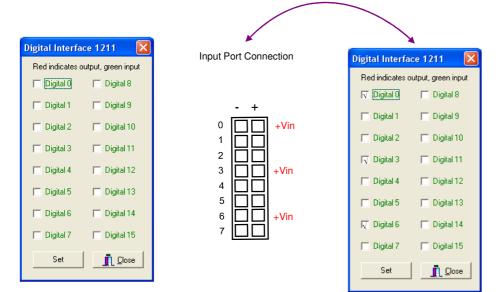

The example opposite shows the levels on the digital ports when suitable digital signals are connected to channels 0, 3 and 6.

Reset

•Digital Enable WDT

Start Netpod

Stop Netpod

NAME

NAME

NAME

× ×

\*\*\*

### **Trigger Levels**

The **NP4810-JIO** card offers both high and low signal operations in a single card.

.

# High Level - 300V Operation

 $Low \ signal < 6V \qquad High > 12 \le 300 \ V$ 

# Low Level Operation

Low signal < 3V High >  $3 \le 50$  V

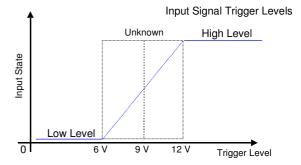

The diagram above shows the trigger levels for 18V input signals.

## **Default Port Setting**

The following instructions show how to set the NP4810-JIO output port initialisation default switch positions for the card at the time of powering on of the instrument.

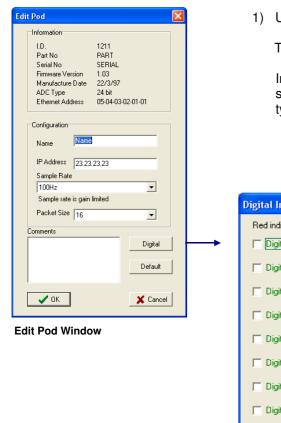

**Digital input channels** 

are shown in green.

1) Using the 'Edit Pod' Window select the 'Digital' button.

The 'Digital Interface' Window showed below will appear.

In the case of the NP4810-JIO card the 'default Digital Interface' Window only shows all channels as digital inputs. There is no way a change in the channel type with this card.

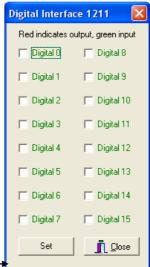

#### **Digital Interface Information**

The 'Digital Interface' Window show those channels that are defined for outputs and those set for input operations.

The NP4810-JIO card use channels 0 - 15 on this Window.

All channels are shown in green showing digital inputs only.